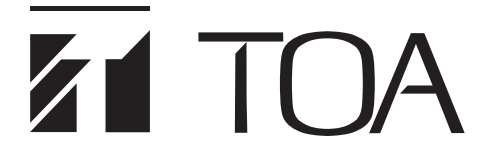

**取扱説明書**

# **Web 会議用音響システム AM-CF1B AM-CF1W**

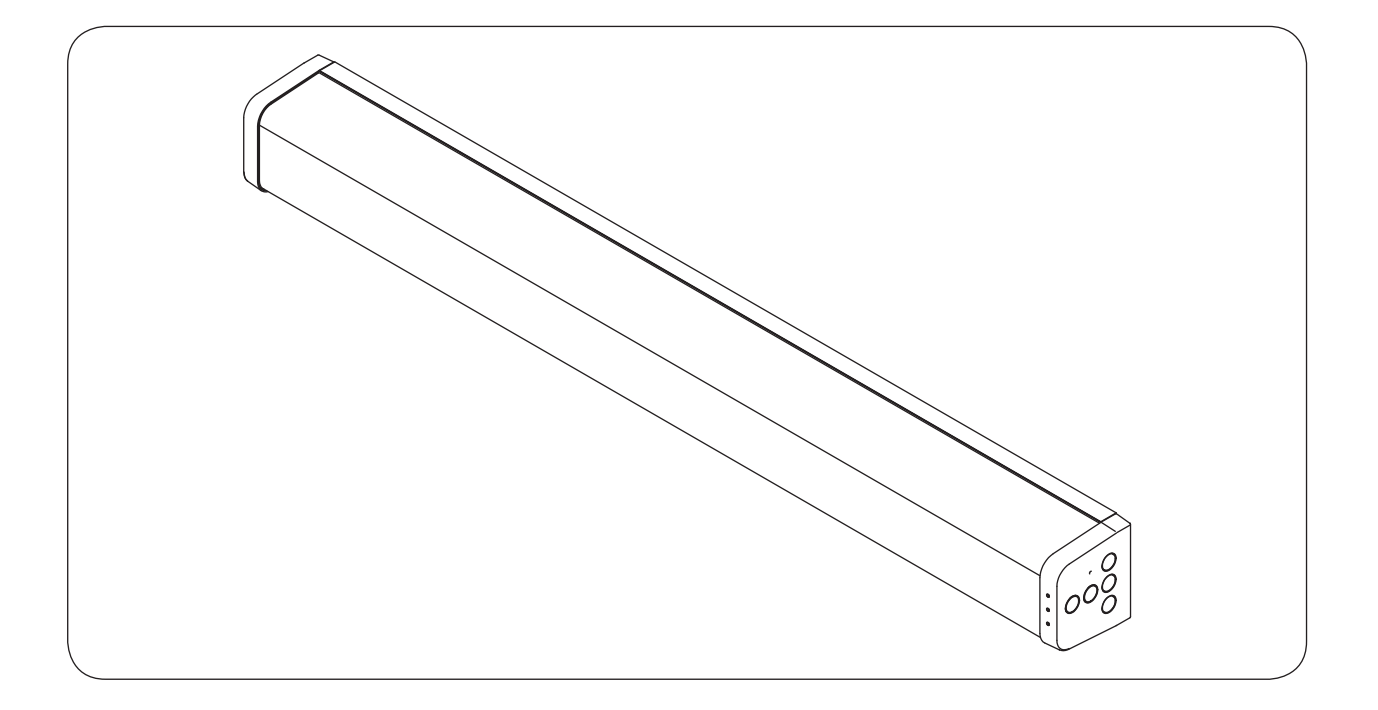

このたびは、TOA Web 会議用音響システムをお買い上げいただき、まことにありがとうございます。 正しくご使用いただくために、必ずこの取扱説明書をお読みになり、末長くご愛用くださいますようお願い申し上 げます。

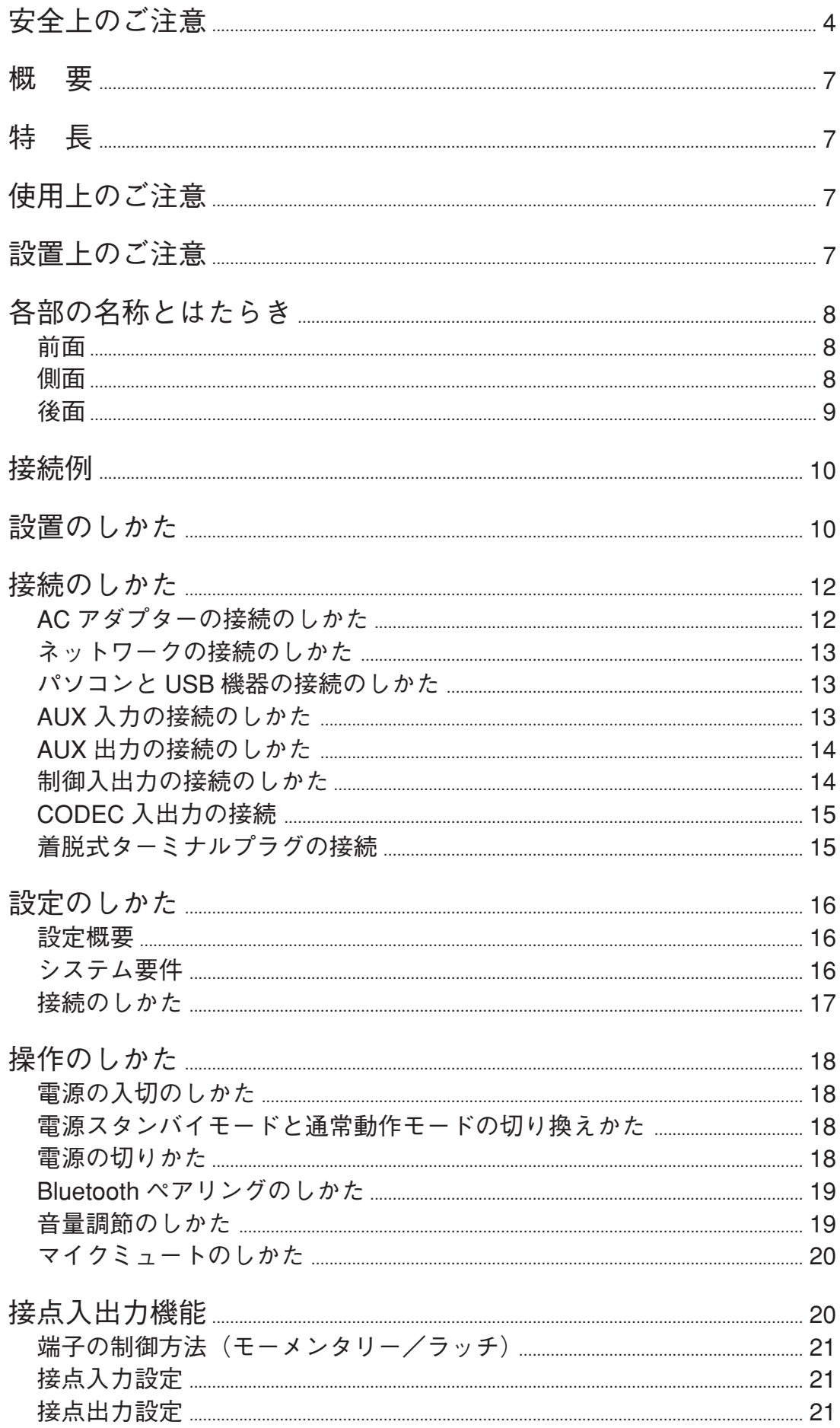

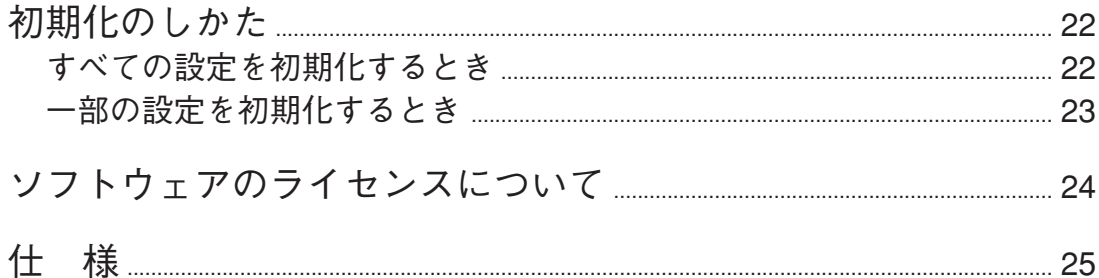

# <span id="page-3-0"></span>**安全上のご注意**

- ご使用の前に、この欄を必ずお読みになり正しくお使いください。
- ここに示した注意事項は、安全に関する重大な内容を記載していますので、必ず守ってください。
- お読みになったあとは、いつでも見られる所に必ず保管してください。

#### **表示について**

ここでは、製品を安全に正しくお使いいただき、あなたや他の人々への危害や財産への損害を未然に防止す るために、いろいろな表示をしています。内容をよく理解してから本文をお読みください。

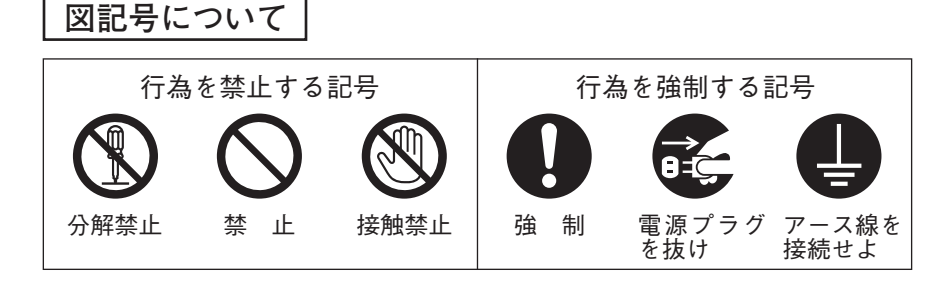

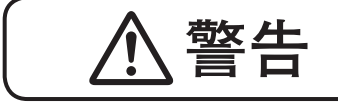

もなくサインのないとかないをすると、人が死亡または重傷を負う可能性が想定<br>**管官 口** される内容を示しています。

アース線を 接続せよ

### **設置・据付をするとき**

#### **水にぬらさない**

本機に水が入ったりしないよう、また、ぬらさないようにご注意ください。 火災・感電の原因となります。 キュー・ウェー アンディング 禁止する

#### **指定外の電源電圧で使用しない**

表示された電源電圧を超えた電圧で使用しないでください。 火災・感電の原因となります。 キュー・ウィッシュ インター・シー かんこう 禁止

#### **電源コードを傷つけない**

電源コードを傷つけたり、加工したり、熱器具に近づけたりしないでください。 また、コードの上に重いものをのせないでください。 また、コートの上に重いものをのせないでくたさい。<br>火災・感電の原因となります。

#### **安全アースを接続する**

接地しないで使用すると、感電の原因となります。 ただし、ガス管は危険ですから、接続しないでください。

#### **設置場所の強度を確認する**

取付金具類を含む全重量に十分耐えられる強度のある所に取り付けてください。 十分な強度がないと落下して、けがの原因となります。 インディング 強 制

#### **屋外に設置しない**

本機は、屋内専用品です。 屋外に設置すると、部品の劣化により、機器が落下して、けがの原因となります。 産外に設直 9 ると、 部品の勇15により、 機益が洛下して、 けかの原凶となりま 9 。 禁 止<br>また、雨などがかかると、感電の原因となります。

#### **指定方法以外の取り付けかたをしない**

指定の取付方法を守らないと、無理な力がかかり、落下して、けがの原因とな ります。 キャンプ たいしゃ かんしゃ かんしゃ かんしょう かんしょう かんしょう 禁り止める

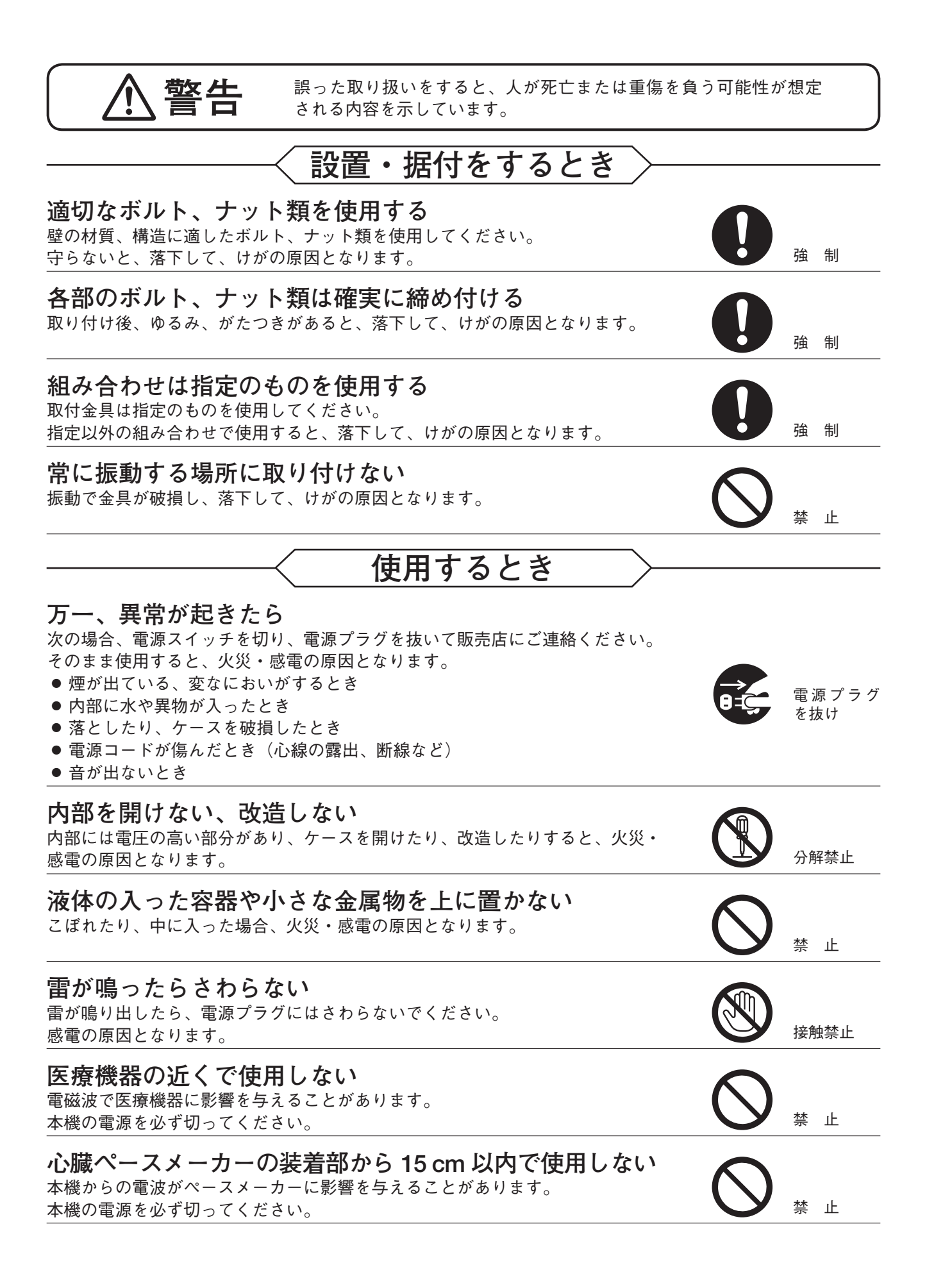

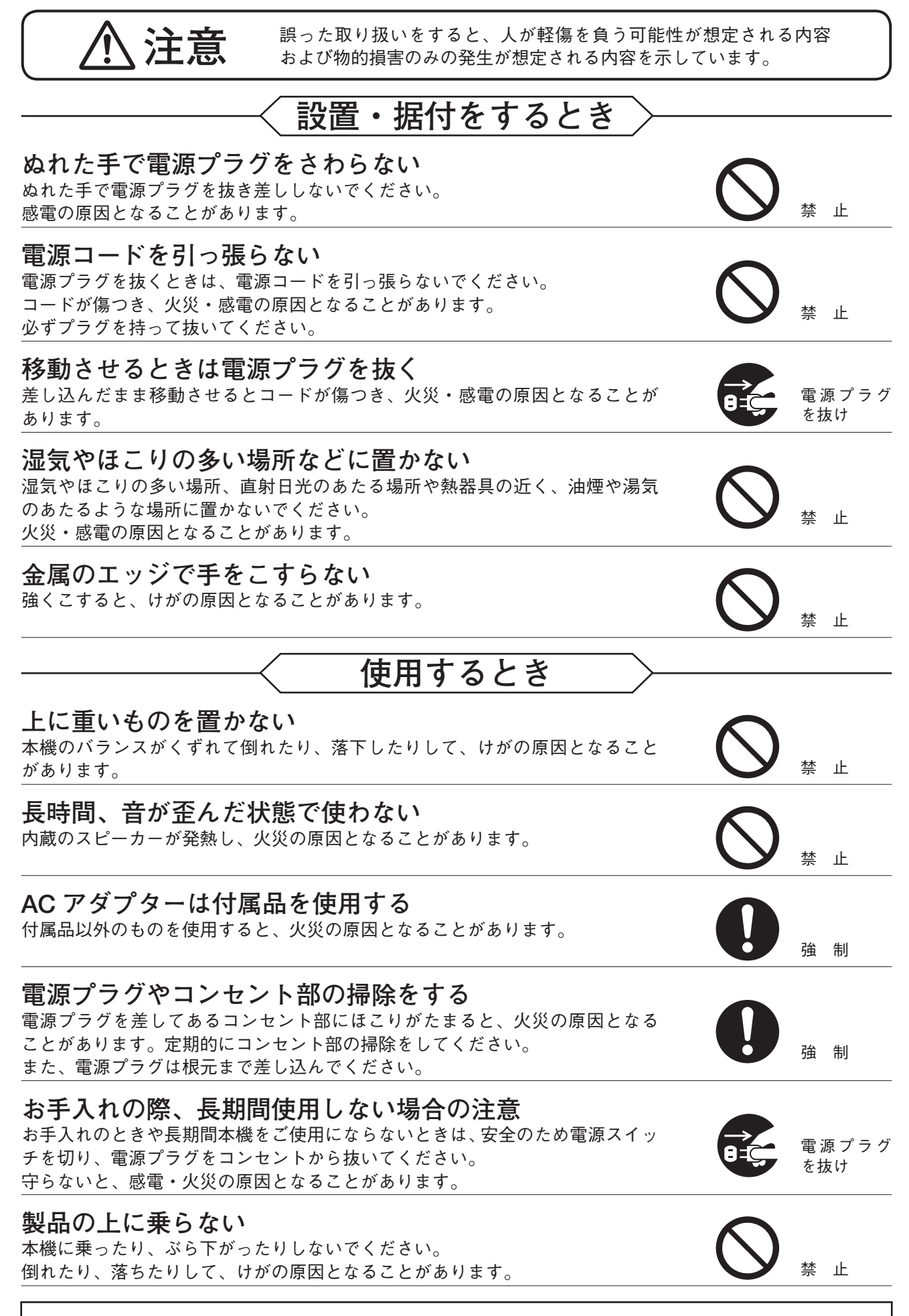

警告:本装置を住宅環境で使用すると無線障害を引き起こす可能性があります。

<span id="page-6-0"></span>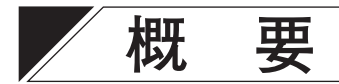

ハドルルーム、ハドルスペースでの Web 会議に使用するシステムです。 ノートパソコンなどで Web 会議を開催するときに、本機と、パソコンや Web カメラを接続することで、効 果的な Web 会議を開催することができます。 複数人の参加でも、各自の声をしっかりと集音し、また相手の声を明瞭に再生することができます。

※ 本書では、AM-CF1B と AM-CF1W を総称して「AM-CF1」と表記します。

**特 長**

- 独自のアルゴリズムにより発言者の位置を検知し、アレイマイクの指向性をリアルタイムに制御すること で発言者の声を効果的に集音します。
- マイクが検知した音源方向を前面パネルの LED に表示することができ、話者に集音されていることを知ら せます。
- USB ハブを内蔵しており、Web カメラなどを接続することができます。
- ●ブラウザーでエコーキャンセラーやイコライザーなど各種設定を行うことができます。

## **使用上のご注意**

- 周囲温度が 0 ~ 40 ℃の範囲でご使用ください。
- 付属の電源コードは、本機専用品です。本機以外の機器に使用しないでください。

## **設置上のご注意**

接地接続は必ず、電源プラグを電源につなぐ前に行ってください。また、接地接続を外す場合は、必ず電源 プラグを電源から切り離してから行ってください。

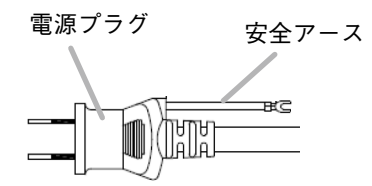

## <span id="page-7-0"></span>**各部の名称とはたらき**

**[前面]**

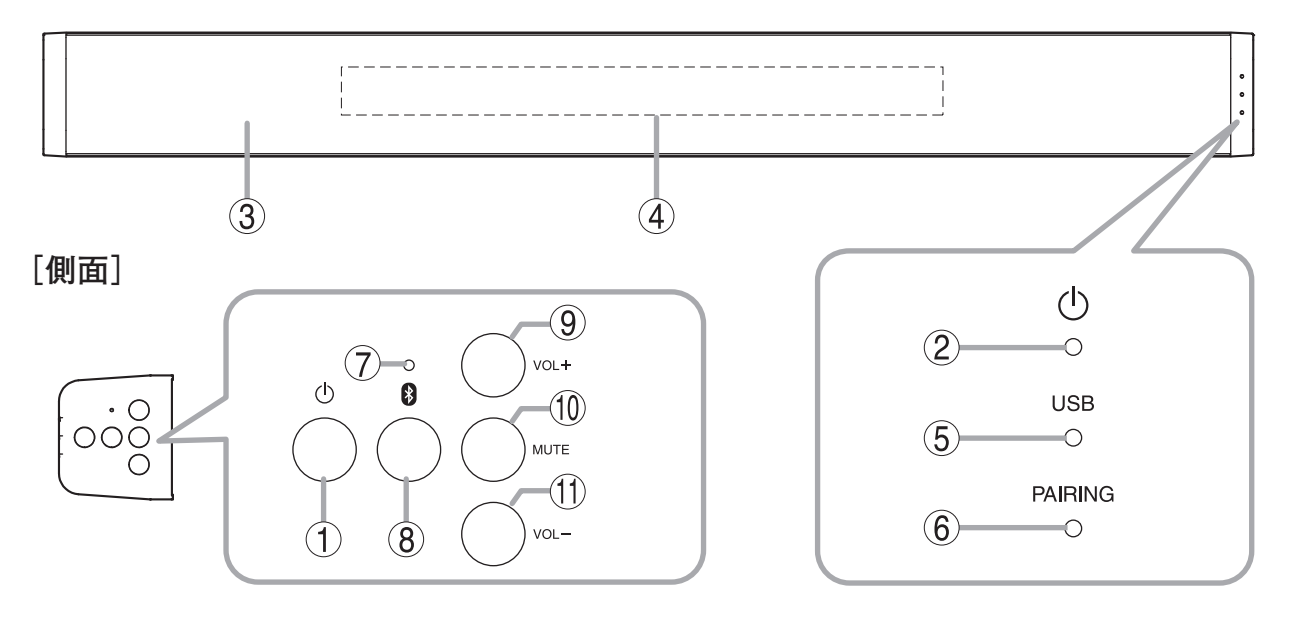

**1. 電源スイッチ[POWER]**

通常動作モードのときに約 2 秒間押し続けると、 電源スタンバイモードに切り換わります。 電源スタンバイモードのときに約 1 秒押し続ける と通常動作モードに戻ります。 通常動作/電源スタンバイ/電源 OFF の各モー ドに関わらず、電源は常時供給されています。

**2. 電源表示灯(青/緑/黄/赤)**

本機の動作状態を示します。

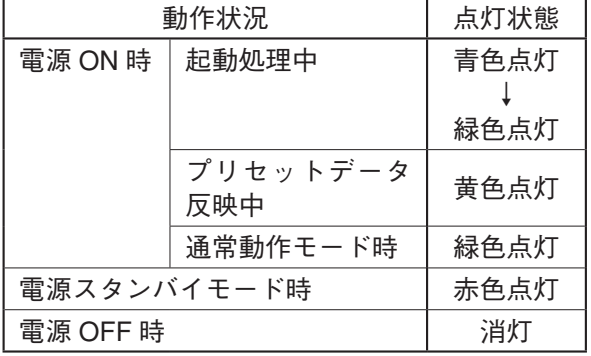

**3. マイク&スピーカー部**

前面パネル内部にアレイマイクと 2 ウェイステレ オスピーカーが内蔵されています。

#### **4. 多機能表示灯(緑/赤)**

前面パネル内部に内蔵されています。7 個の LED を使って、3 通りの内容を表示します。 表示する内容によって点灯のしかたが異なります。

(1)マイク入力レベルを表示するとき Web 会議などで本機を使用しているとき、集 音方向の LED が 1 つのみ緑色に点灯します。 マイクの入力レベルによって LED の輝度が変 化し、入力レベルが大きいほど明るく光りま

す。入力が小さいときとマイク入力レベル表 示機能が OFF のときは、消灯します。

- (2)マイクをミュートしているとき 側面のミュートスイッチ(10)を押してマイ ク音声がミュートされたとき、赤色に点灯し ます。 Web アプリ設定で LED を全点灯、または中 央の LED 1 つのみを点灯させるかを選択でき ます。(  $\mathbb{R}$  [P. 16\)](#page-15-1)
- (3)出力音量を調整するとき 側面の音量 UP スイッチ(9)または音量 DOWN スイッチ(11)で出力音量を変更する とき、緑色に点灯します。現在の出力音量設 定状態が表示されます。( [P. 19\)](#page-18-1)
- **5. USB 接続表示灯(緑/青)**

パソコン用 USB 端子 (16) にパソコンが接続さ れたときに緑色に点灯します。 すべての設定を初期化するときは、緑色に点滅し た後に青色に点灯します。(  $\sqrt{100}$  [P. 22\)](#page-21-1) 一部の設定を初期化するときは、青色に点滅した 後に青色に点灯します。(  $\approx$  [P. 23\)](#page-22-1)

- **6. Bluetooth 表示灯(青)** Bluetooth 接続中に点灯します。 ペアリング登録中は点滅します。
- **7. リセットスイッチ** 本機をリセットします。
- **8. Bluetooth ペアリングスイッチ** Bluetooth 対応機器とペアリングするときに押し ます。Bluetooth 接続中にこのスイッチを押すと、 Bluetooth が切断されます。
- <span id="page-8-0"></span>**9. 音量 UP スイッチ** 本機に内蔵されているスピーカーの音量を上げ ることができます。
- **10.ミュートスイッチ** マイク音声をミュートします。

#### **[後面]**

**取付金具を外した図**

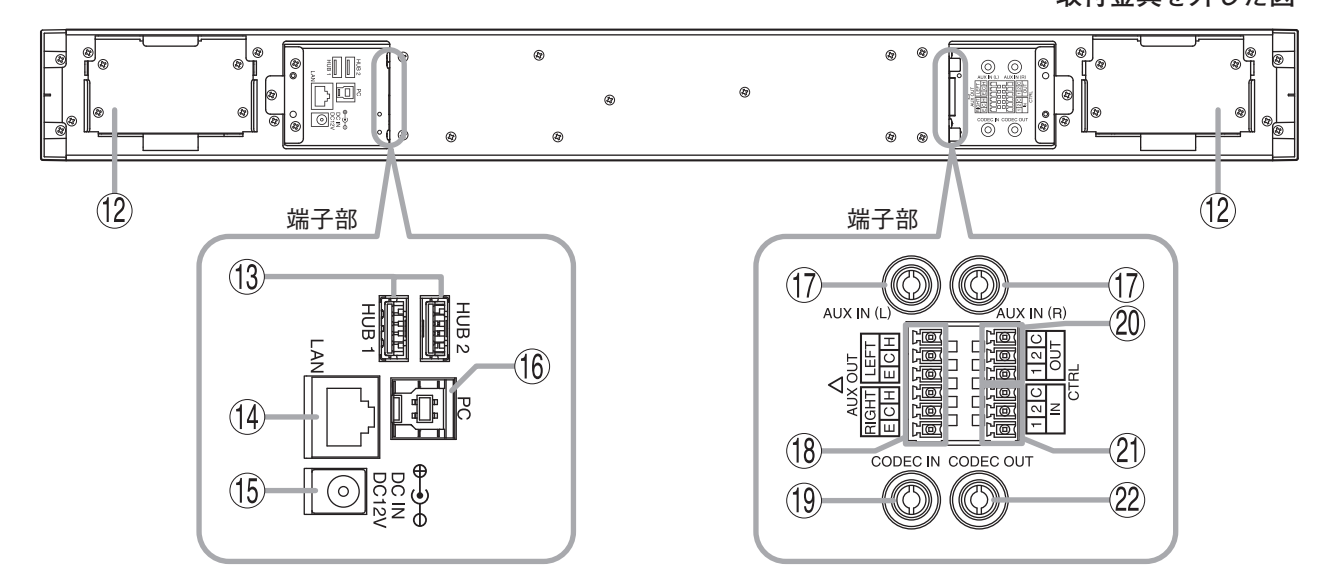

**12.取付金具部**

付属の壁取付金具と組み合わせて、本機を壁に 取り付けるときに使用します。

**13. USB 端子**

USB 接続機器を接続します。 Web カメラ、スマートボードなどを接続します。 USB3.0 に対応しています。

**14.ネットワーク接続端子** 10BASE-T または 100BASE-TX に対応したネッ トワークに接続します。

PoE (DC52 V) に対応しています。 PoE エクステンダーを接続する場合は、下記指 定のものをご使用ください。 PD-9501GR/AC-JP (Microsemi 製)

- **15.電源入力端子** 付属の AC アダプターを接続します。
- **16.パソコン用 USB 端子** パソコンを接続します。 USB3.0 に対応しています。
- **17.AUX 入力端子** RCA ピンジャック× 2 -10 dB \* 1、10 kΩ、不平衡、ステレオ
- 着脱式ターミナルブロック (6P) +4 dB \* 2、600 Ω、平衡(電子バランス)、 ステレオ
- **19. CODEC 入力端子(モノラル入力)** RCA ピンジャック -10 dB \* 1、10 kΩ、不平衡

**18.AUX 出力端子**

**11.音量 DOWN スイッチ**

ることができます。

本機に内蔵されているスピーカーの音量を下げ

- **20.制御出力端子** 着脱式ターミナルブロック (6P) リレーを用いたメイク接点出力です。 リレーの接点定格は次のとおりです。 耐電圧 :DC40 V 制御電流:  $2 \text{ mA} \sim 300 \text{ mA}$
- **21.制御入力端子** 着脱式ターミナルブロック (6P) 無電圧制御入力です。 短絡電流:2 mA 以下 開放電圧:DC12 V 以下
- **22. CODEC 出力端子(モノラル出力)** RCA ピンジャック -10 dB \* 1、600 Ω、不平衡  $*10 dB = 1 V$

 $*$  2 0 dB = 0.775 V

<span id="page-9-0"></span>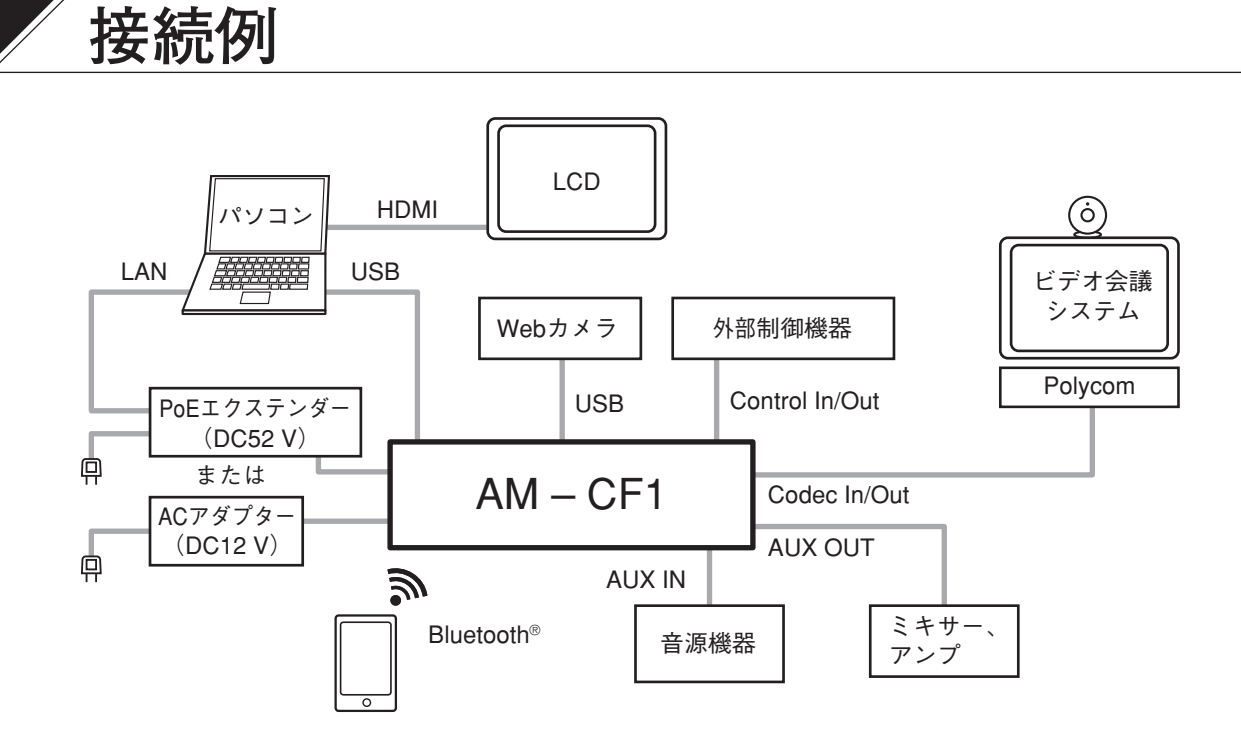

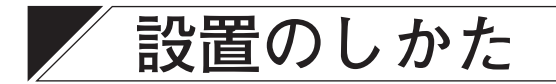

本機を壁に取り付けるときは、下記の手順で行います。

もなくサインのあるか、金具を本機に取り付けるねじは、付属のものを使用してください。 ぎょういう きょうきょう きょういう きょう きょうして、けがの原因となります。 きょう すい 付属のもの以外を使用すると、落下して、けがの原因となります。

**1 壁取付金具を固定している 4 本のねじを下図のとおりに外し、金具を本機から取り外す。**

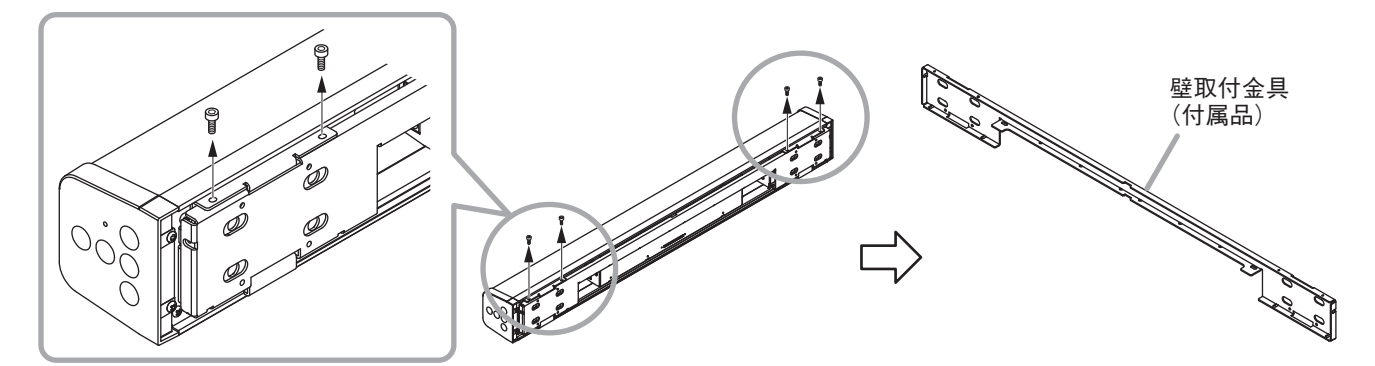

### **2 付属の壁取付金具を壁に取り付ける。**

以下のことを守らないと、落下して、けがの原因となります。 ● 取付金具類を含む全重量に十分耐えられる強度のある所に取り付けてください。<br>● 壁の材質、構造に適したボルト、ナット類を使用してください。

壁の取り付けに必要なアンカーボルトなどの工事用部材は別途用意してください。 取り付け高さは 2 m 以下にしてください。

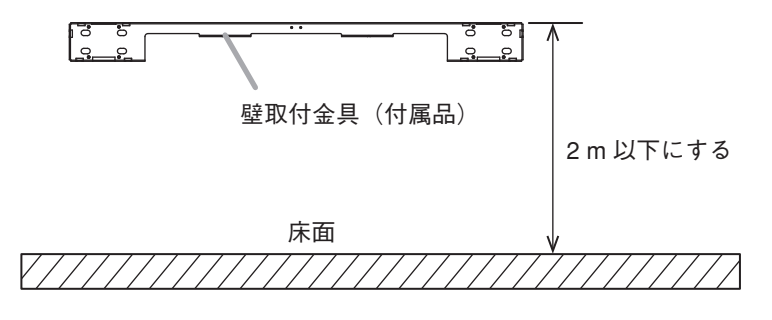

#### **[壁に取り付ける場合]**

取付金具の下記φ 4 穴のうち、4 カ所以上を使用して緩みがないように取り付けてください。 ねじ穴は、少なくとも下図 ① の 4 カ所、または ② の 4 カ所を組み合わせて使用してください。 使用するねじ:石こうボード用ビス ねじ径 3.8 mm、長さ 30 mm 以上

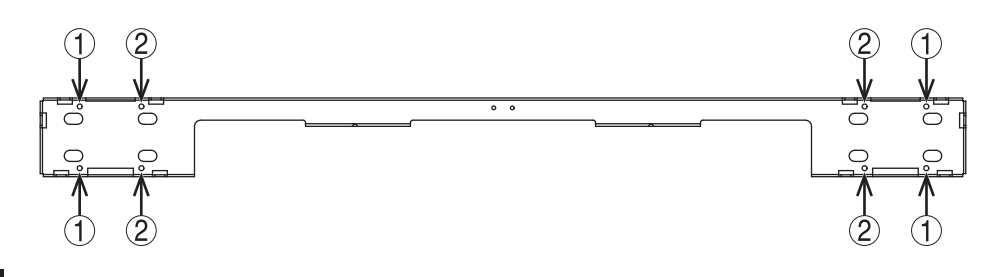

#### ご注意

柱がある位置にねじ止めをしてください。 柱がない場合は、壁材に適したアンカーボルトを使用してください。

#### **[テレビ取付金具などに取り付ける場合]**

取付金具の下記小判穴のうち、4 カ所以上を使用して緩みがないように取り付けてください。 小判穴は、少なくとも下図 ③ の 4 カ所、または ④ の 4 カ所を組み合わせて使用してください。 使用するねじ:バインド小ねじ ねじ径 M6、長さ 15 mm 以上

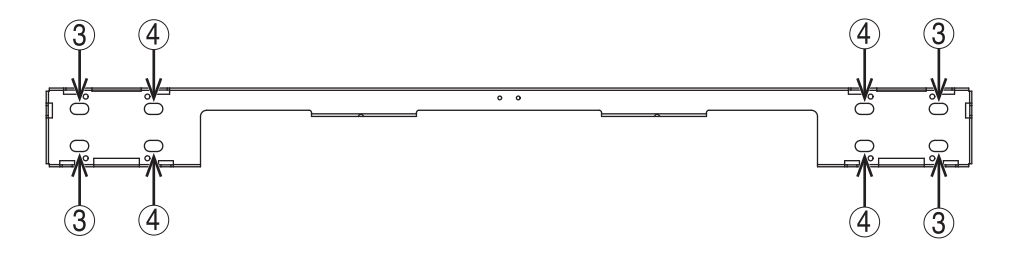

- <span id="page-11-0"></span>**3 本機の壁取付金具のつめ(右図 A 部)を、壁に取り 付けた壁取付金具に引っかける。**
- **4 必要な接続を行う。** 接続のしかたは、[P. 12](#page-11-1) を参照してください。
- **5 接続した配線を結束タイなどで結束する。**
- **6 接続が完了したら、手順 3 で引っかけたつめを支点 にして本機を上向きに回転させる。**
- **7 上側のつめ(右図 B 部)が壁の金具に当たったら、少 し上にずらして、上側のつめを壁の金具に引っかける。**
- **8 手順 1 で外したねじで金具と本機を固定する。** メ モ ねじの固定は、上方向からだけではなく、側面方向または 下方向からもできます。

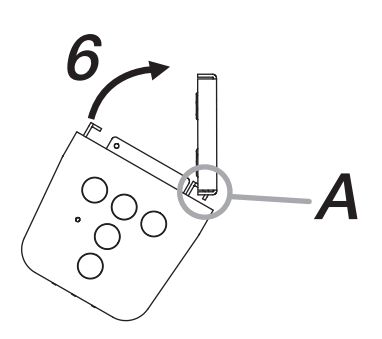

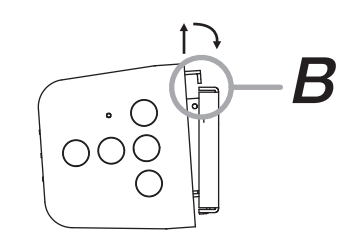

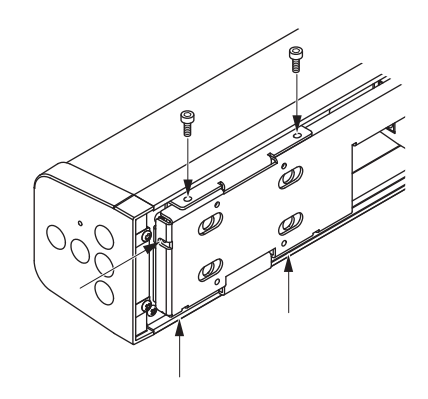

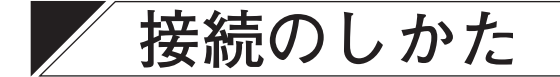

<span id="page-11-1"></span>**■ AC アダプターの接続のしかた**

付属の AC アダプターを本機の電源入力端子に接続します。

ご注意 AC アダプターを接続するときは、PoE エクステンダーを接続しないでください。 本機が故障する原因になります。

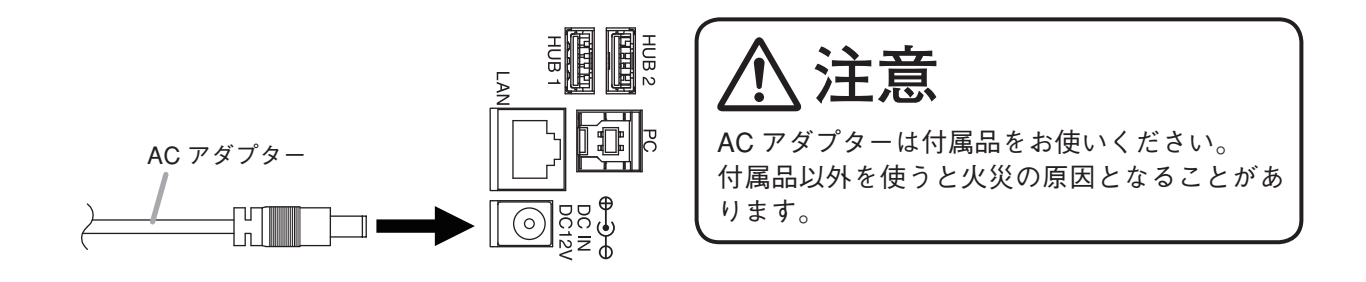

### <span id="page-12-0"></span>**■ ネットワークの接続のしかた**

本機は自動的に 10BASE-T と 100BASE-TX を区別し、接続をします。RJ45 コネクター付きのストレート UTP カテゴリー5以上の LAN (イーサネット)ケーブルを使用してください。

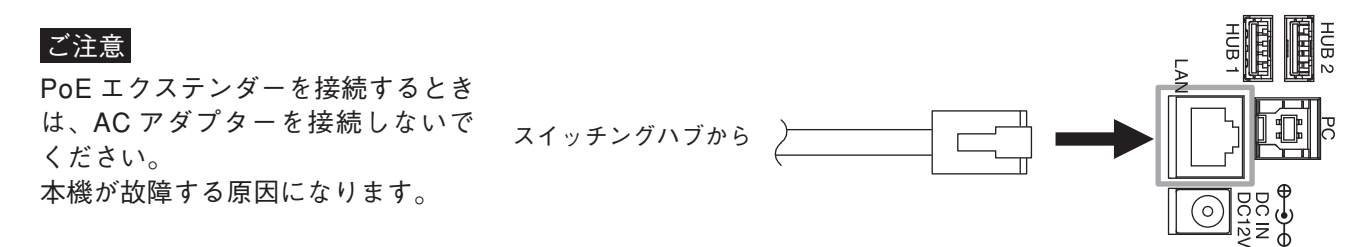

### **■ パソコンと USB 機器の接続のしかた**

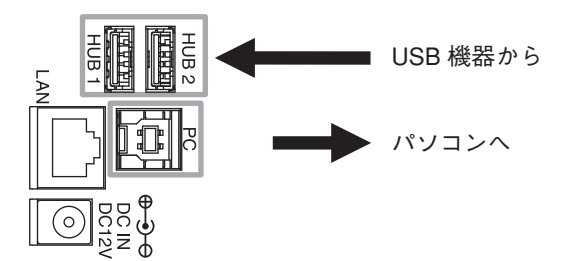

**[パソコン用 USB 端子に接続するときのご注意]**

- (1)パソコン用 USB 端子は取り扱いに注意して ください。外部から無理な力を加えると端子 が破損することがあります。
- (2)プラグを抜くときは、プラグ自体を持ってパ ソコン用 USB 端子からまっすぐに引き抜い てください。ケーブルを無理に引き抜くと端 子が破損することがあります。

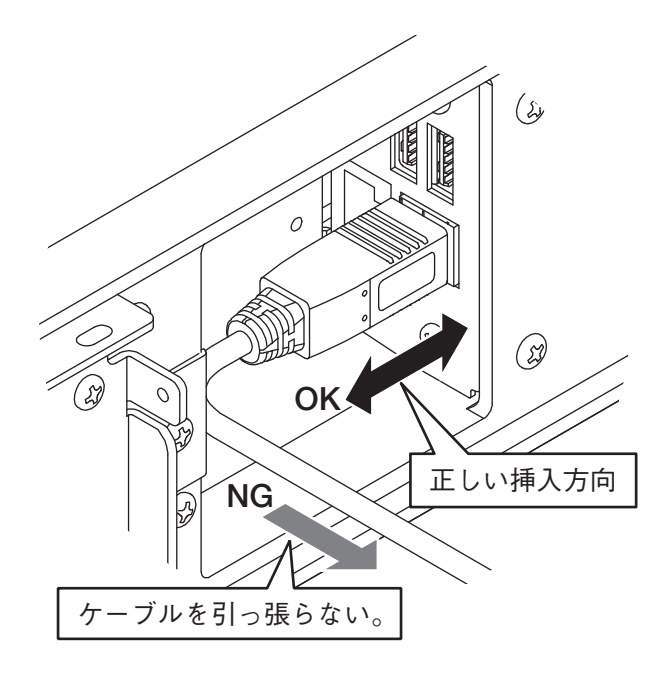

### **■ AUX 入力の接続のしかた**

AUX 入力端子はラインレベルのステレオ入力専用です。

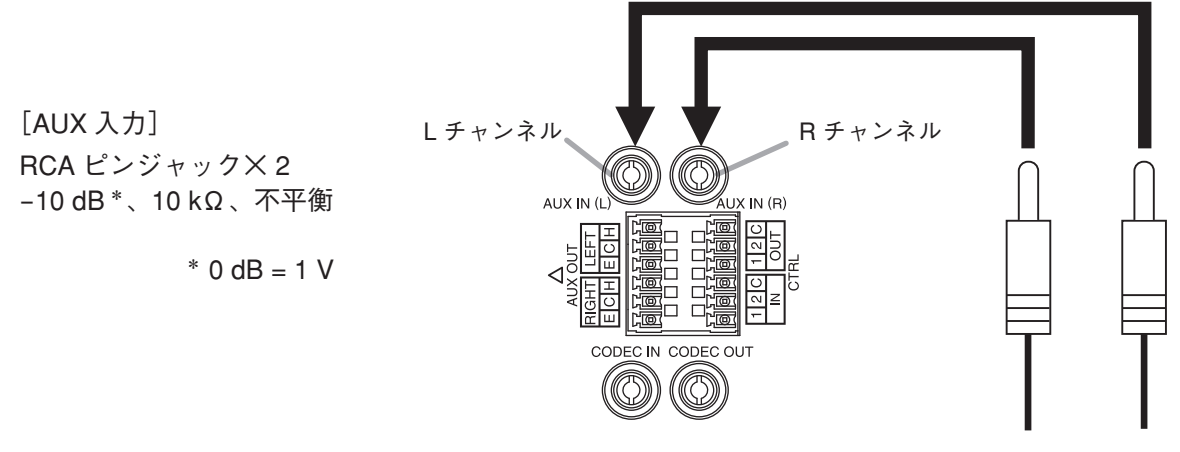

音源機器から

<span id="page-13-0"></span>**■ AUX 出力の接続のしかた**

接続には付属の着脱式ターミナルプラグ(6P)を使用してください。 AUX 出力はラインレベルに設定されています。 着脱式ターミナルプラグの接続については、[P. 15](#page-14-1) をお読みください。

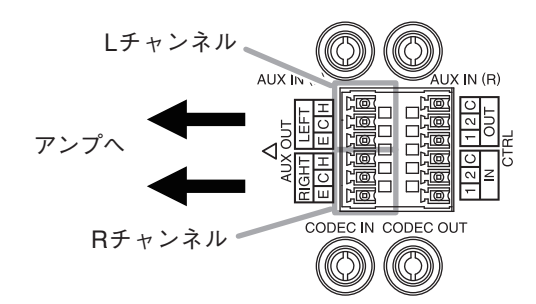

 $[AUX H<sub>1</sub>]$ 着脱式ターミナルブロック (6P) +4 dB \*、600 Ω、平衡(電子バランス)

 $*$  0 dB = 0.775 V

[2心シールド線を使うとき]

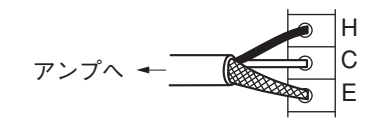

[1心シールド線を使うとき]

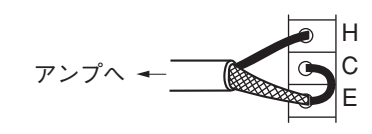

#### **■ 制御入出力の接続のしかた**

接続には付属の着脱式ターミナルプラグ(6P)を使用してください。 外部制御機器からのそれぞれ 2 つの制御線を入出力端子に接続します。 着脱式ターミナルプラグの接続については、[P. 15](#page-14-1) をお読みください。 接点入出力機能については、[P. 20](#page-19-1) をお読みください。

> [制御出力 1、2] 着脱式ターミナルブロック (6P) リレー接点出力 耐電圧 :DC40 V 制御電流:2 mA ~ 300 mA

[制御入力 1、2] 着脱式ターミナルブロック (6P) 無電圧メイク接点入力 短絡電流:2 mA 以下 開放電圧:DC12 V 以下

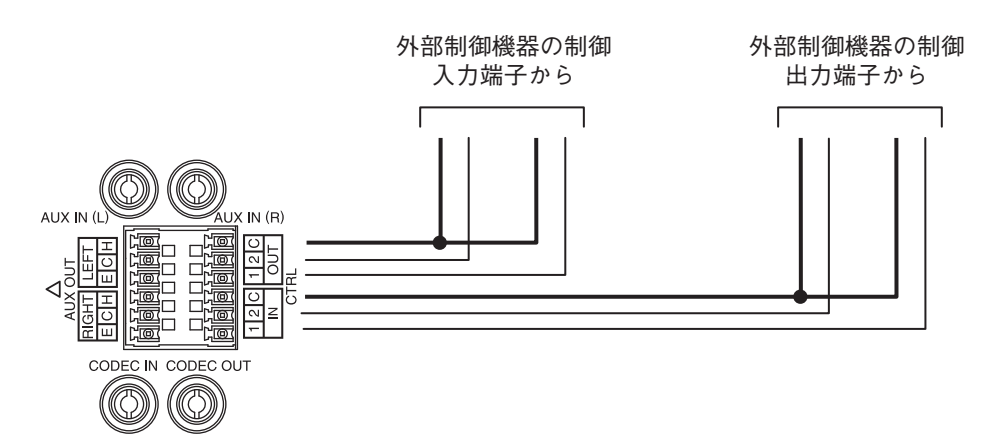

**14**

<span id="page-14-0"></span>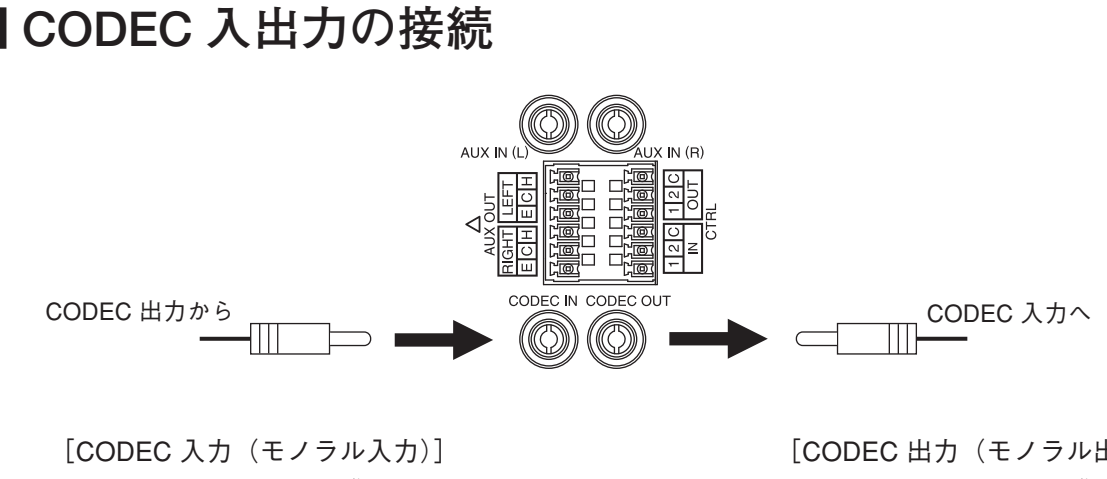

-10 dB\*、10 kΩ、不平衡、 RCA ピンジャック

[CODEC出力 (モノラル出力)] -10 dB\*、600 Ω、不平衡、 RCA ピンジャック

 $*$  0 dB = 1 V

### <span id="page-14-1"></span>**■ 着脱式ターミナルプラグの接続**

付属の着脱式ターミナルプラグを使用して音声出力端子に接続する場合は、以下の点に注意してください。

- 必ずシールド線を使用してください。
- ●線材のむきしろ部分にはんだめっきをすることは避けてください。 線材を締め付けたときに、はんだスズが破砕し、接触抵抗が高くなるため、接続部の温度が異常に上昇す ることがあります。
- ●線材の種類は、AWG12 ~ 24 を使用してください。
- ●線材のむきしろは次のとおりにしてください。

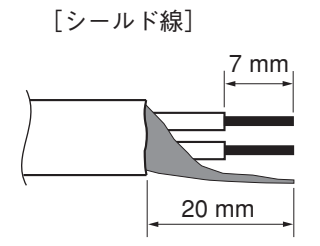

**[プラグの接続手順]**

- **1 端子ねじをゆるめて線材を差し込む。**
- **2 端子ねじをしっかり締め付ける。** ※ 線材を引っ張って抜けないことを確認してください。
	-
- **3 線材が抜けないように、プラグと線材を結束バン ドなどで固定する。**
- **4 プラグを音声出力端子に差し込む。**
- メ モ 推奨マイナスドライバー:ブレード幅が 3 mm 程度のもの

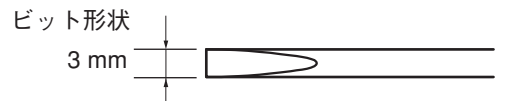

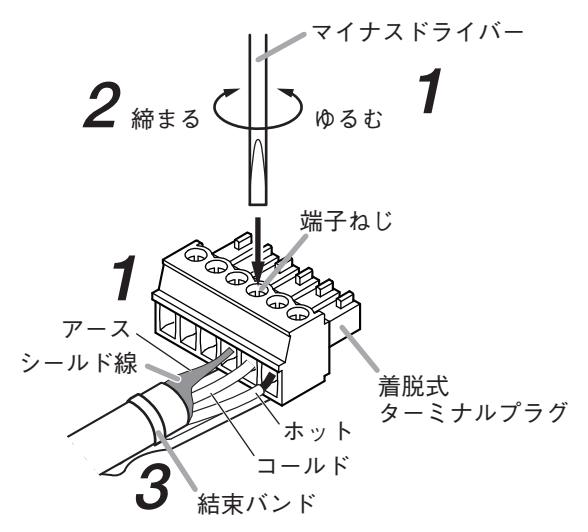

**15**

<span id="page-15-1"></span><span id="page-15-0"></span>**設定のしかた**

#### **■ 設定概要**

パソコンと本機を LAN ケーブルで接続することで、パソコンのブラウザーから下記のような機能設定やメン テナンスが行えます。

[本体設定]

- ・ネットワーク設定
- ・時刻設定
- ・ユーザーアカウント設定
- ・Bluetooth ® 名称設定
- ・キーロック設定

[動作設定]

- ・各種音声入出力の音量調整と現在値の確認
- ・EQ パラメーターの調整
- ・マイク集音の設定
- ・エコーキャンセラー、ノイズキャンセラーの設定
- ・接点入出力信号による制御入出力端子の動作設定
- ・多機能表示灯の動作設定
- ・上記設定データの保存、読み込み

[メンテナンス機能] ・ファームウェア更新

### **■ システム要件**

パソコンのハードウェア条件は下記のとおりです。

ディスプレイ 解像度 1366 × 768 以上

パソコンの確認済み動作環境は下記のとおりです。

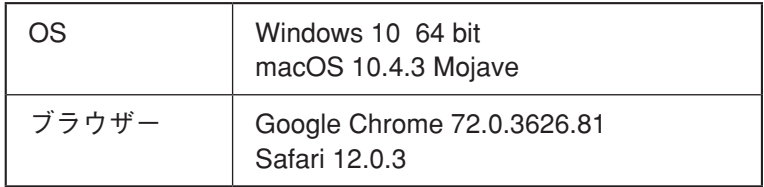

### <span id="page-16-0"></span>**■ 接続のしかた**

**1 ブラウザーを起動し、アドレス欄に「本機の IP アドレス」を入力する。** 例:192.168.14.1 ログイン画面が表示されます。 メ モ 工場出荷時の IP アドレスは、「192.168.14.1」に設定されています。

## **2 ユーザー名、パスワードを入力する。**

ミキサー画面が表示されます。

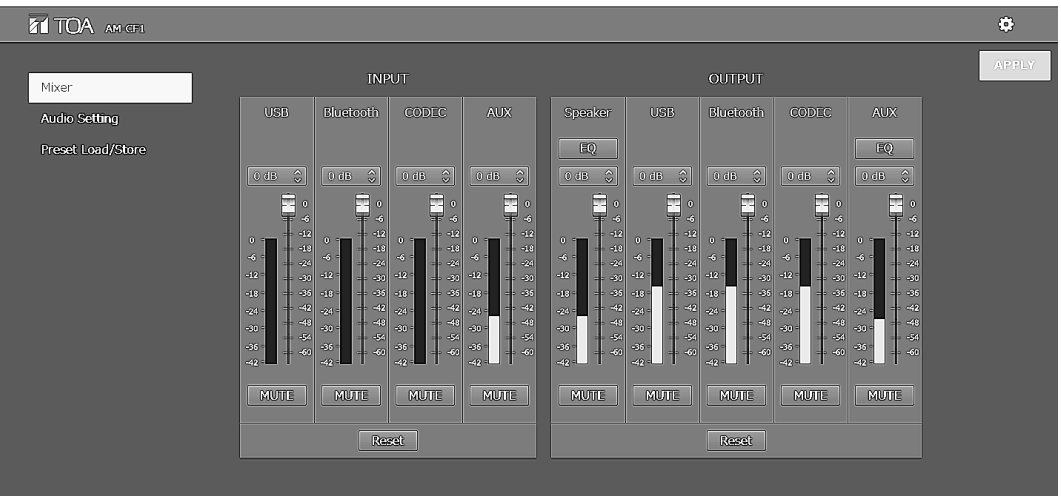

ご注意

同時に複数のブラウザーを起動しないでください。

メ モ

ユーザー名、パスワードの初期設定は次のとおりです。 ユーザー名:amcf1 パスワード:amcf1guest

ブラウザーでの設定のしかたは、別冊の AM-CF1 設定説明書をお読みください。 AM-CF1 設定説明書の最新版は、TOA 商品データダウンロードサイト (https://www.toa-products.com/) で公 開しています。

# <span id="page-17-0"></span>**操作のしかた**

### **■ 電源の入切のしかた**

本機は、AC アダプターまたは PoE エクステンダーを接続する ( B [P. 12\)](#page-11-1) と電源が ON になります。 電源が ON になると、約 90 秒で起動して通常動作モードになり、本機を使用できるようになります。 使用後は電源スタンバイモードに切り換えてください。本機が待機状態になります。 再度使用するときは、通常動作モードに切り換えてください。 電源の各状態は電源表示灯で次のように表示されます。

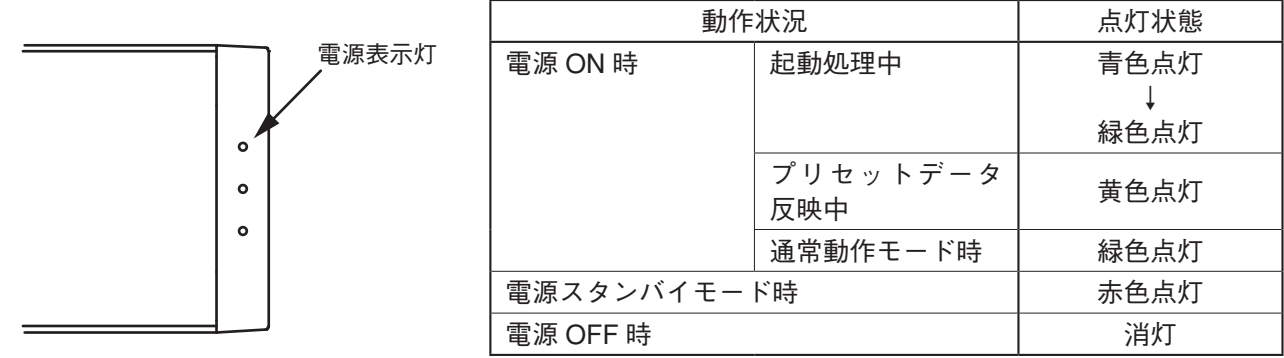

### **■ 電源スタンバイモードと通常動作モードの切り換えかた**

**[通常動作モードのとき]**

**手順:電源スイッチを約 2 秒間押し続ける。** 電源スタンバイモードに切り換わります。

**[電源スタンバイモードのとき]**

**手順:電源スイッチを約 1 秒間押し続ける。** 通常動作モードに戻ります。

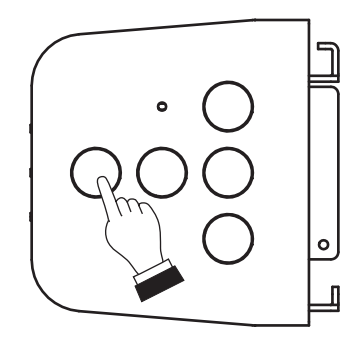

### **■ 電源の切りかた**

電源を OFF にするときは、AC アダプターまたは PoE エクステンダーを外します。

### <span id="page-18-0"></span>**■ Bluetooth ペアリングのしかた**

**1 接続する周辺機器でペアリングの操作をする。**

**2 本機の Bluetooth ペアリングスイッチを 3 秒以上押し続ける。** Bluetooth 表示灯が点滅します。

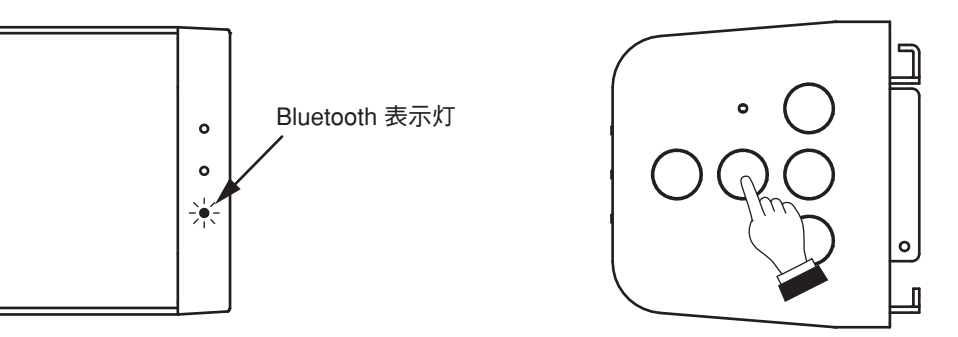

**3 周辺機器の画面で本機の名称が表示されていることを確認する。**

### **4 接続する。**

メ モ

Bluetooth 接続中に接続を切断するときは、Bluetooth ペアリングスイッチを 3 秒以上押し続けます。

### <span id="page-18-1"></span>**■ 音量調節のしかた**

通常動作モードのときに、前面スピーカーから出る音声の音量を調節できます。 音量調節中は、本機前面の多機能表示灯に現在の出力音量設定状態が表示されます。LED は緑色に点灯します。

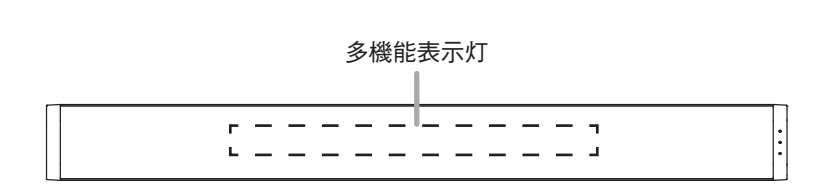

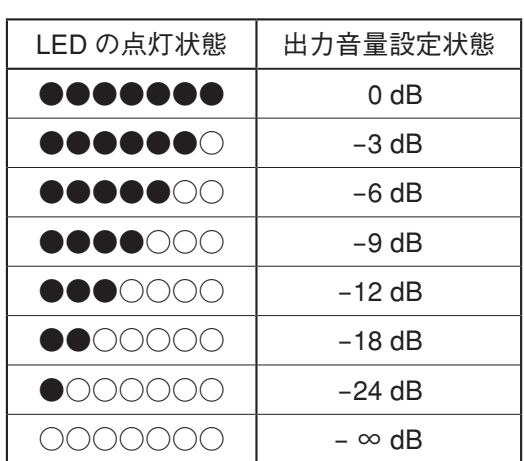

次の手順で、聞きやすい音量に調節してください。 ●:点灯、○:消灯

**1 音量を上げるときは、音量 UP スイッチを押す。** 1 回押すと、多機能表示灯の点灯 LED が 1 つ増えます。

**2 音量を下げるときは、音量 DOWN スイッチを押す。** 1 回押すと、多機能表示灯の点灯 LED が 1 つ減ります。

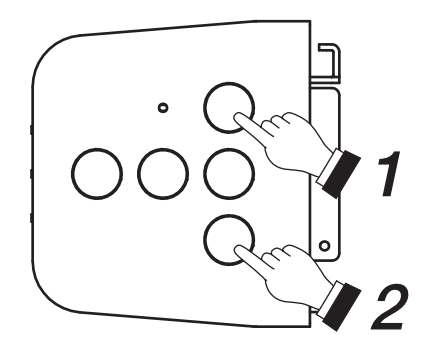

### <span id="page-19-0"></span>**■ マイクミュートのしかた**

通常動作モードのときに、マイク部の集音をミュートできます。

**1 マイクミュートするときは、ミュートボタンを押す。** マイクで集音している音声が無音になります。 マイクミュート中は、多機能表示灯が赤色に点灯します。

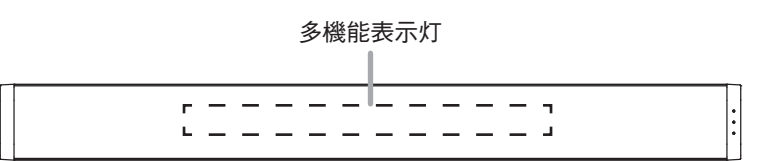

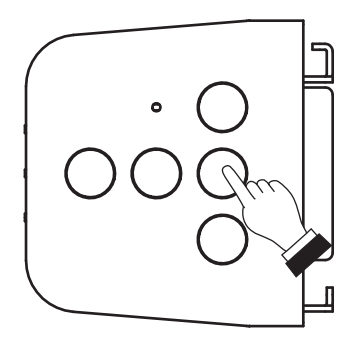

メ モ

LED を 7 つとも点灯させるか、中央の 1 つのみを点灯させるかは、ブラウザーで設定できます。(DGF [P. 16\)](#page-15-1)

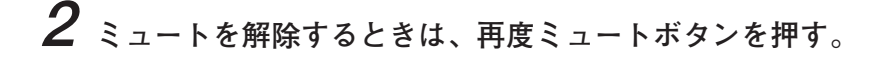

## <span id="page-19-1"></span>**接点入出力機能**

ブラウザーで下記の接点入出力機能を制御入力端子および制御出力端子に割り付けることができます。 外部からの制御は、端子 1、2 と C 端子を短絡することで行います。

たとえば、Control/Indicator 設定画面において、端子 1、2 がそれぞれプリセットメモリー番号 1、2 に割り 当てられているとき、各端子を C 端子と短絡することでプリセットメモリー番号 1、2 を呼び出せます。

1. 設定可能な接点入力機能

なし(未使用) ミュート(モーメンタリー/ラッチ) VOL ゲイン Up/Down プリセットメモリーロード 1、2

2. 設定可能な接点出力機能

なし(未使用) ミュート状態 接点入力状態 1、2

詳細は[「設定のしかた」\(P. 16](#page-15-1))をお読みください。

### <span id="page-20-0"></span>**■ 端子の制御方法(モーメンタリー/ラッチ)**

端子の制御方法はモーメンタリー方式とラッチ方式の 2 通りがあります。 それぞれの方式における接点出力の動作は下記のとおりです。

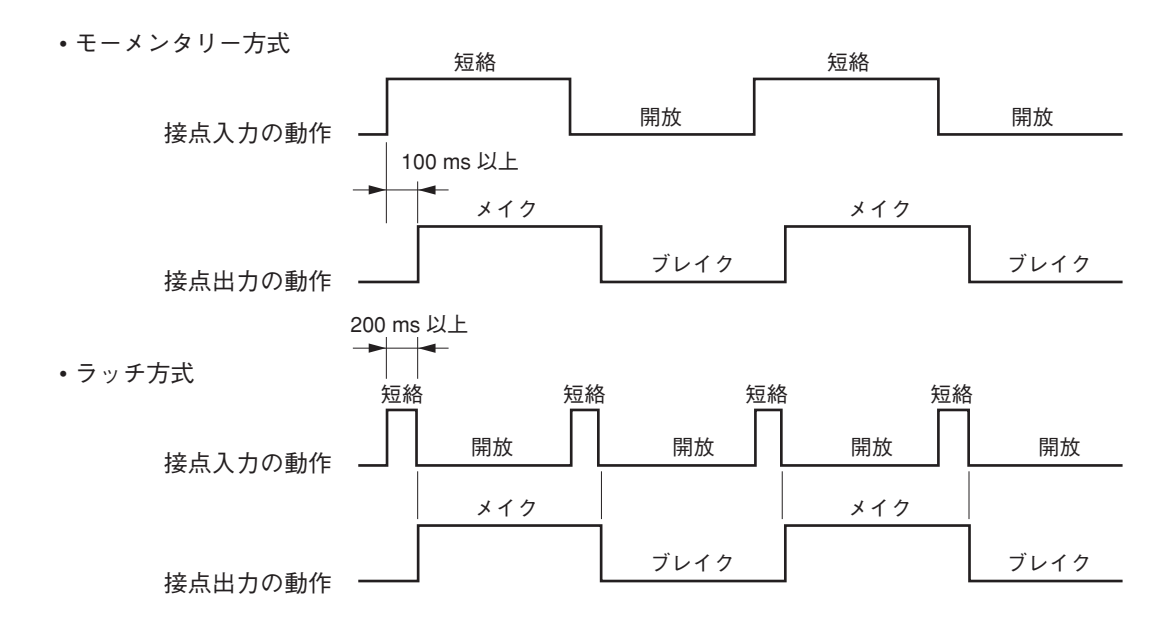

**■ 接点入力設定**

下記の機能を各端子に設定できます。

**● ミュート(モーメンタリー/ラッチ)**

マイクで集音された音をミュートします。ミュートする/しないの制御方法は、設定によって異なります。 モーメンタリー:端子をC端子と短絡すると「ミュートする」、開放すると「ミュートしない」になります。 ラッチ :端子をC端子と短絡するたびに、ミュートする/しないが切り換わります。

#### **● VOL ゲイン Up/Down**

本機の内蔵スピーカー音量の増減に使用します。端子をC端子と短絡すると音量が増減します。 詳細は「音量調節のしかた」([P. 19](#page-18-1))をお読みください。

#### **● プリセットメモリーロード**

プリセットメモリーをロードします。 ロードするプリセットメモリー 1、2 を端子に設定してください。端子を C 端子と短絡するとプリセットメ モリーがロードされます。複数の端子にそれぞれ異なるプリセットメモリーを割り当てた場合、最後に短絡 された端子が優先されます。

#### **■ 接点出力設定**

下記の機能を各端子に設定できます。

#### **● ミュート状態**

マイクのミュート状態に応じて接点をメイクまたはブレイクします。 マイクがミュートされているときは、接点をメイクします。マイクがミュートされていないときは、接点を ブレイクします。

#### **● 接点入力状態**

特定の接点入力端子の状況により接点をメイクまたはブレイクします。 対象の接点入力端子を設定してください。接点入力端子がメイクされると接点出力端子もメイク、接点入力 端子がブレイクされると接点出力端子もブレイクします。

<span id="page-21-0"></span>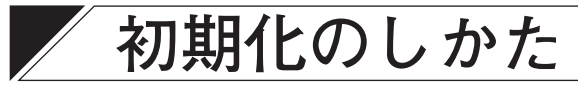

### <span id="page-21-1"></span>**■ すべての設定を初期化するとき**

本機を工場出荷時の設定に戻すときの手順は下記のとおりです。

## **1 リセットスイッチを押す。**

電源表示灯が青色に点灯します。

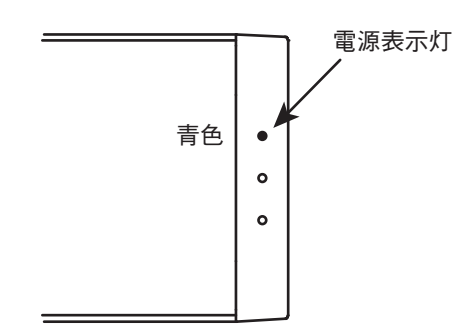

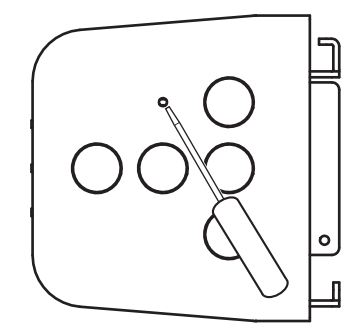

**2 電源表示灯が青色に点灯しているのを確認し、電源スイッチ を押し続ける。**

約 60 秒後、電源表示灯が緑色に点灯し、USB 接続表示灯が緑色に 点滅した後、青色に点灯します。

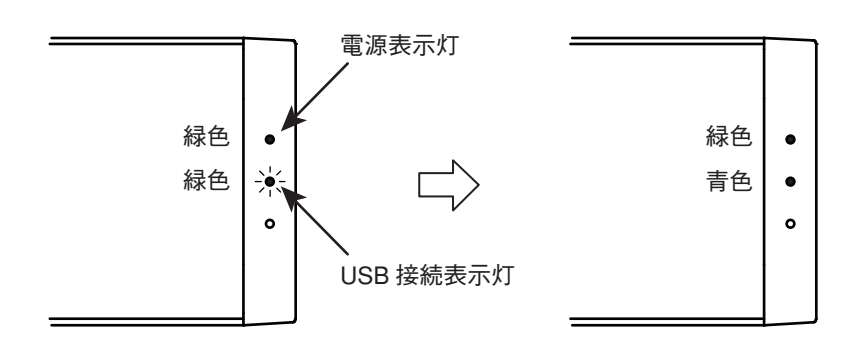

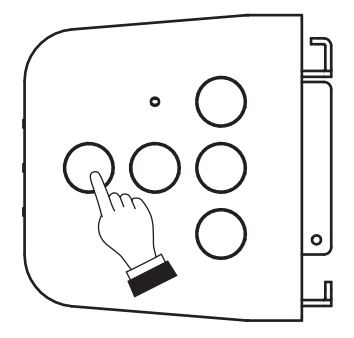

**3 USB 接続表示灯が青色の点灯になったことを確認し、電源ス イッチから手を離す。** 初期化が完了し、本機が起動します。

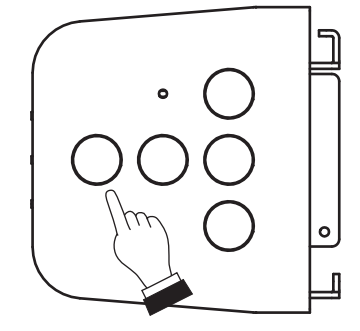

### <span id="page-22-1"></span><span id="page-22-0"></span>**■ 一部の設定を初期化するとき**

次の設定を工場出荷時の設定に戻すときの手順は下記のとおりです。

- ・ネットワーク設定(IP アドレス、サブネットマスク、デフォルトゲートウェイ)
- ・ユーザーアカウント設定(ユーザー名、パスワード)
- **1 リセットスイッチを押す。** 電源表示灯が青色に点灯します。

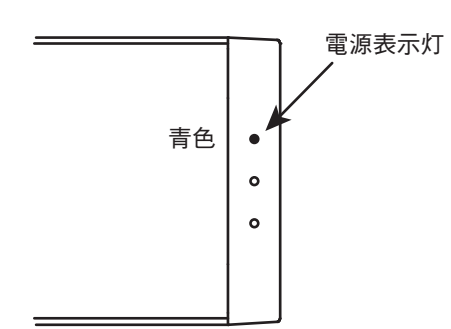

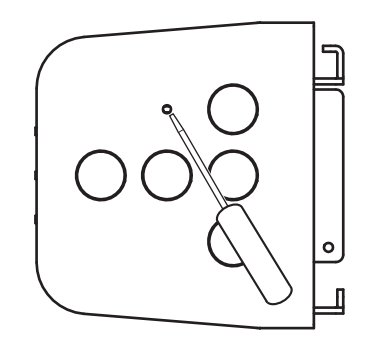

**2 電源表示灯が青色に点灯しているのを確認し、ミュートスイッ チを押し続ける。**

約 60 秒後、電源表示灯が緑色に点灯し、USB 接続表示灯が青色に 点滅した後、青色に点灯します。

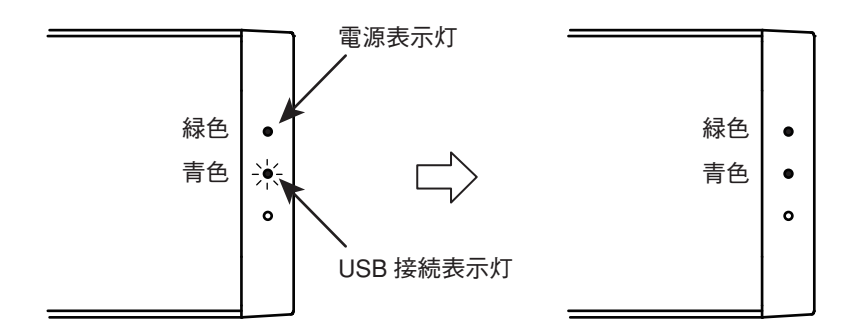

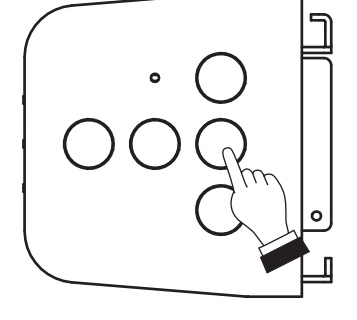

**3 USB 接続表示灯が青色の点灯になったことを確認し、ミュー トスイッチから手を離す。**

ネットワーク設定とユーザーアカウント設定の初期化が完了し、本 機が起動します。

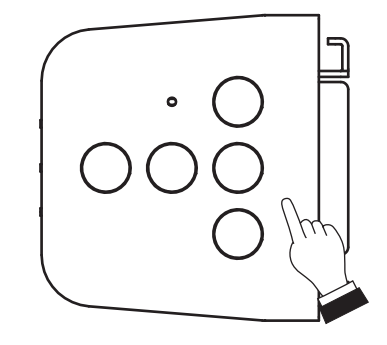

# <span id="page-23-0"></span>**ソフトウェアのライセンスについて**

AM-CF1 では、以下のオープンソースソフトウェアライセンスに基づくソフトウェアを使用しています。

GNU General Public License version 1 (GPL-1.0) GNU General Public License version 2 (GPL-2.0) GNU General Public License version 3 (GPL-3.0) GNU Affero General Public License version 3 (AGPL-3.0) GNU Lesser General Public License version 2 (LGPL-2.0) GNU Lesser General Public License version 2.1 (LGPL-2.1) GNU Lesser General Public License version 3 (LGPL-3.0) Mozilla Public License version 2.0 (MPL-2.0) IBM ICU License (ICU) Artistic License 1.0 (Artistic-1.0) Eclipse Distribution License 1.0 (EDL-1.0) The 4-Clause BSD License The 3-Clause BSD License The 2-Clause BSD License MIT License (MIT) Apache License 2.0 (Apache-2.0) Academic Free License version 2.0 (AFL-2.0) Eclipse Public License 1.0 (EPL-1.0) Freetype Project License (FTL) Iozone License version 3 ISC License (ISC) libbzip2 License version 1.0.6 libpng License version 1.2.6 NTP License (NTP) OpenLDAP Public License version 2.8 OpenSSL License PHP License version 3.01 (PHP-3.01) Python Software Foundation License version 2 (PSF-2.0) zlib License その他

AM-CF1 において、各ライセンスの条項に従い、オープンソースソフトウェアそのものの動作に関しては保 証を行いませんが、当社は製造物としての動作保証は行います。

AM-CF1 に搭載しているオープンソースソフトウェアの詳細情報が必要な場合は、販売店までご相談ください。 なお、オープンソースの内容に関するお問い合わせはご遠慮ください。

#### <span id="page-24-0"></span>品 番 AM-CF1B AM-CF1W 電 イング エンジェン 源 | DC12 V(付属の AC アダプターから供給)または DC52 V(PoE から供給) いいちのは、 背はの電話を流している。 コンコン 3.5 A 以下 ようしょう 入 力 USB AUDIO:2 系統、USB3.0/USB2.0/USB1.1、3.0 タイプ B ポート Bluetooth :2 系統(A2DP1.3(stereo)、HPF1.6) CODEC :1 系統、-10 dB \* 1、10 kΩ、不平衡、RCA ピンジャック AUX :ステレオ 1 系統、-10 dB \* 1、10 kΩ、不平衡、RCA ピンジャック 出 力 USB AUDIO :2 系統、USB3.0/USB2.0/USB1.1、3.0 タイプ B ポート Bluetooth : 1 系統 (HPF1.6) CODEC : 1 系統、–10 dB \* <sup>1</sup>、600 Ω 、不平衡、RCA ピンジャック<br>AUX :ステレオ 1 系統、4 dB \* <sup>2</sup>、600 Ω 、雷子バランス、 : ステレオ 1 系統、4 dB \* <sup>2</sup>、600 Ω、電子バランス、 着脱式ターミナルブロック (6P) 内蔵スピーカー: 2 ウェイ (ウーハー× 2、ツイーター× 1) × 2、10 W × 2 USB ハ ブ ポ ー ト | USB3.0/USB2.0/USB1.1、タイプ A ポート 制御入力 2 系統、無電圧メイク接点、開放電圧:DC12 V 短絡電流:2 mA 以下、 着脱式ターミナルブロック (6P) 制御出力 2 系統、リレー接点出力、耐電圧:DC30 V 許容電流:最大 300 mA、 着脱式ターミナルブロック (6P) ネ ッ ト ワ ー ク I/F 10BASE-T/100BASE-TX、RJ45 使 用 マ イ ク ロ ホ ン| アンファン 単一指向性エレクトレットコンデンサー型 周波数特性 20 Hz 〜 20 kHz(AUX 入力− AUX 出力) |操 作 部│電源スイッチ、Bluetooth ペアリングスイッチ、ミュートスイッチ、音量 UP/ DOWN スイッチ 表 示 部|電源表示灯(青/緑/黄/赤)、USB 接続表示灯(緑/青)、Bluetooth 表示灯 (青)、多機能表示灯(緑/赤) 使用温度範囲 0 ~ 40℃ 使用湿度範囲 90%RH 以下(ただし結露のないこと) 仕上げ | 本 体 | アルミ、黒(マンセル N1.0 近似色)、 アルミ、ホワイト(マンセル N9.3 近 **仕 様**

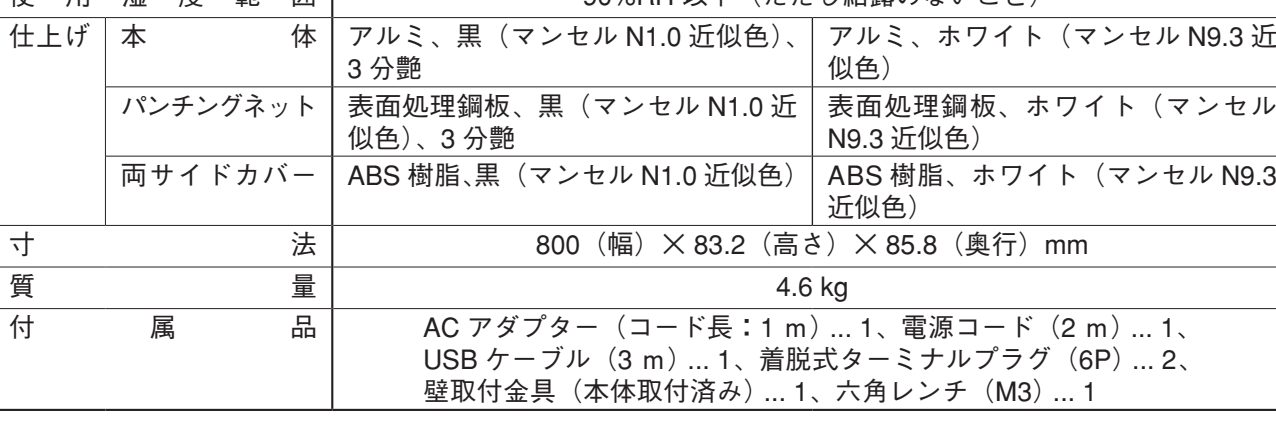

 $*10$  dB = 1 V

 $*$  2 0 dB = 0.775 V

※ 本機の仕様および外観は、改良のため予告なく変更することがあります。

※ Bluetooth® ワードマークおよびロゴは登録商標であり、Bluetooth SIG, Inc. が所有権を有します。 TOA 株式会社は使用許諾の下でこれらのマークおよびロゴを使用しています。その他の商標および登録 商標は、それぞれの所有者の商標および登録商標です。

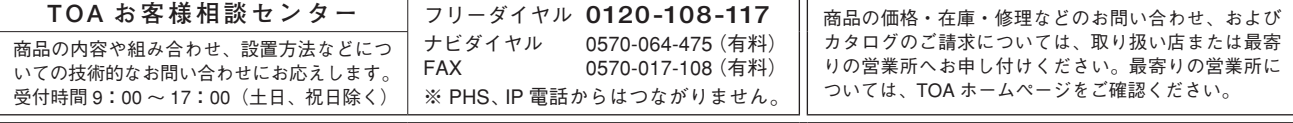

当社は、お客様から提供された個人情報をお問い合わせ対応または修理対応の目的に利用いたします。また、修理委託目的で委託先業者へ提供すること があります。個人情報の取り扱いに関する方針については、TOA ホームページをご覧ください。

TOA ホームページ https://www.toa.co.jp/